Goal: extract all unigrams from elastic search and dump them into local files.

## **Step 0: first look on dataset.**

Dataset: **spam trec 07**, which is a email messages dataset. Total number of email messages

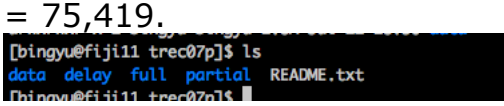

There are two parts for this dataset:

1) file\_name: **./full/index**, for example the first email, which is a **spam**, and the original email message is stored in **./data/inmail.1** file.

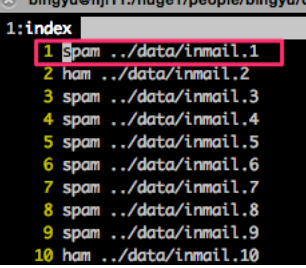

2) email content, for example: ./data/inmail.1:<br>|អគ្គការ

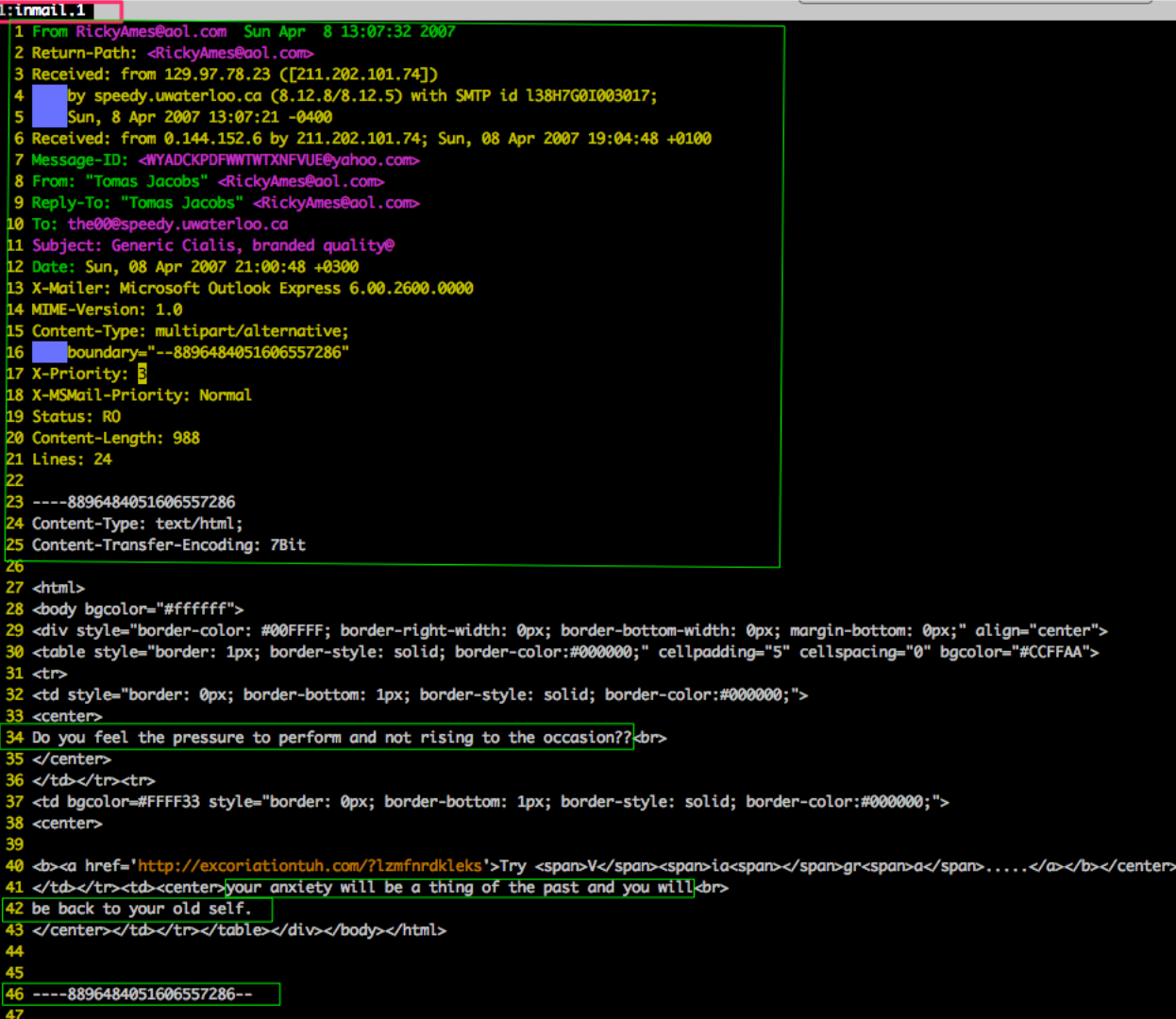

**Step 1: Index all Spam Trec07 files into elastic search: For example:**

| $\bullet$          | ς,                                                                        |
|--------------------|---------------------------------------------------------------------------|
| $9 -$              | "hits": $\{$                                                              |
| 10                 | "total": $1,$                                                             |
| 11                 | "max_score": 11.776807,                                                   |
| $12 -$             | "hits": $\mathbb{I}$                                                      |
| $13 -$             | {                                                                         |
| 14                 | "_index": "spam_trec07p",                                                 |
| 15 <sub>1</sub>    | "_type": "document",                                                      |
| 16 <sup>1</sup>    | "_id": "0",                                                               |
| 17                 | "_score": 11.776807,                                                      |
| $18 -$             | "_source": $\{$                                                           |
| 19                 | "file_name": <mark>"inmail.1",</mark>                                     |
| 20                 | "label": "spam",                                                          |
| 21                 | "body": "From RickyAmes@aol.com Sun Apr 8 13:07:32 2007 Re                |
|                    | .78.23 ([211.202.101.74]) by speedy.uwaterloo.ca (8.12.8/8.12.5) with SM  |
|                    | 2007 13:07:21 -0400 Received: from 0.144.152.6 by 211.202.101.74; Sun, 0  |
|                    | -ID: From: \"Tomas Jacobs\" Reply-To: \"Tomas Jacobs\" To: the00@speedy.  |
|                    | Cialis, branded quality@ Date: Sun, 08 Apr 2007 21:00:48 +0300 X-Mailer:  |
|                    | .2600.0000 MIME-Version: 1.0 Content-Type: multipart/alternative; bounda  |
|                    | -Priority: 3 X-MSMail-Priority: Normal Status: RO Content-Length: 988 Lin |
|                    | Content-Type: text/html; Content-Transfer-Encoding: 7Bit Do you feel the  |
|                    | to the occasion?? Try Viagra your anxiety will be a thing of the pa       |
|                    | self. ----8896484051606557286--".                                         |
| 22                 | "split": "test"                                                           |
| $23 -$             |                                                                           |
| $24 -$             | $\mathbf{B}$                                                              |
| $25 -$             | 긔                                                                         |
| $26 -$             |                                                                           |
| $27 - \frac{1}{2}$ |                                                                           |

Each document includes: **label**(spam or ham), **body**(email contents), **split**(train or test [4:1 splitting rate.]).

---------> dump data from Step 1 into feature matrix: train.txt, test.txt.

Solve 3 main problems:

- 1) red arrow: each line in feature matrix stands for which email from elastic search.
- 2) blue arrow: the label here  $(1, 0)$  in feature matrix stands for what? (spam or ham).
- 3) yellow line: each sparse feature: e.g. 40:2 stands for what? (40 stands for each term index, 2 is the tf for the term in this email.)

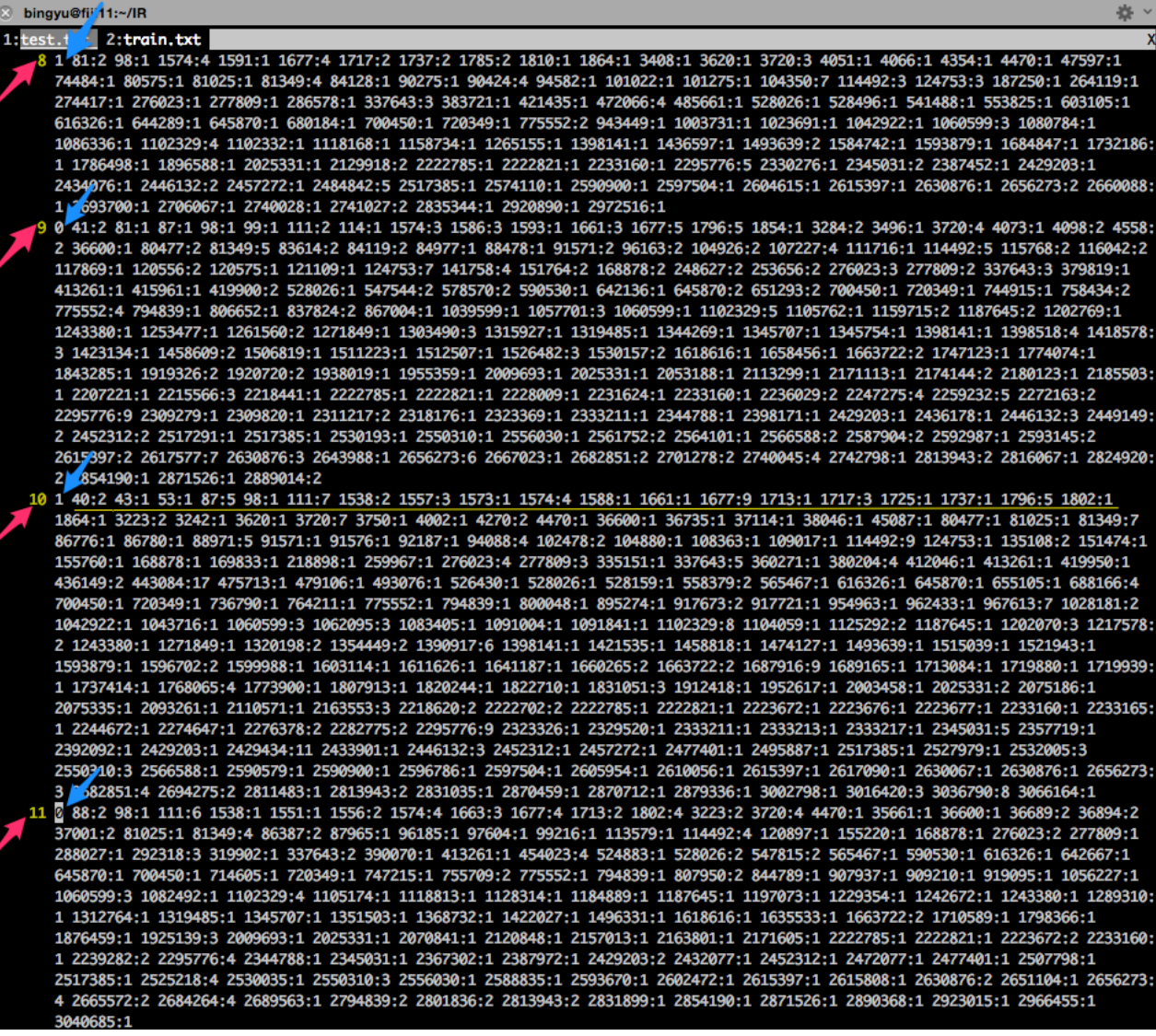

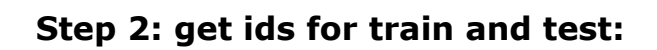

```
9 -"hits": {
           "total": 1,10
           "max_score": 11.776807,
11"hits": \Gamma12 -13 -\mathcal{F}_{\mathcal{E}}"_index": "spam_trec07p",
14
                  "_type": "document",
15
                 "_id": "0",
16
                   _score": 11.776807,
17
18 -"_source": \; \{"file_name": "inmail.1",
19
                     "label": "spam",
20
                     "body": "From RickyAmes@aol.com Sun Apr 8 13:07:32 2007 Re
21
     .78.23 ([211.202.101.74]) by speedy.uwaterloo.ca (8.12.8/8.12.5) with SMT
     2007 13:07:21 -0400 Received: from 0.144.152.6 by 211.202.101.74; Sun, 08
     -ID: From: \"Tomas Jacobs\" Reply-To: \"Tomas Jacobs\" To: the00@speedy.u
    Cialis, branded quality@ Date: Sun, 08 Apr 2007 21:00:48 +0300 X-Mailer:
     .2600.0000 MIME-Version: 1.0 Content-Type: multipart/alternative; boundary
     -Priority: 3 X-MSMail-Priority: Normal Status: RO Content-Length: 988 Line
    Content-Type: text/html; Content-Transfer-Encoding: 7Bit Do you feel the
    to the occasion?? Try Viagra..... your anxiety will be a thing of the past
     self. ----8896484051606557286--"
                    "split": "test"
22
23 -\vert }
24 -\overline{1}25 -\mathbf{R}26 -27 - 3
```
train\_list =  $(id_1,id_3...]$ test list =  $id$  0,....]

**Step 3: dump the train and test ids from elastic search into the local files:** For example, named: train ids list.txt, test ids list.txt.

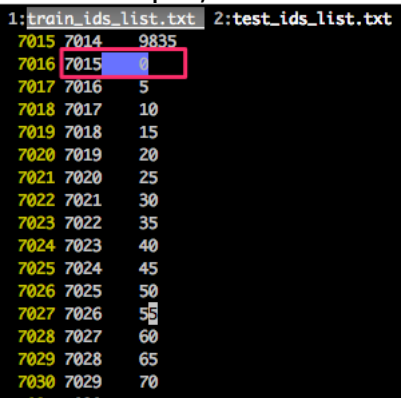

**7015** is the line number of feature matrix - 1. **0** is the id for inmail.1 in elastic search.

**Step 4: dump labels(spam & ham) from elastic search into 0 & 1 in our feature**

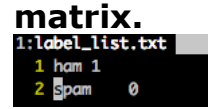

## **Step 5: build feature index list from training set.**

This step is to map each term into unique index number, e.g.<br>  $\frac{1}{2}$  bingyu@fiji11:~/IR

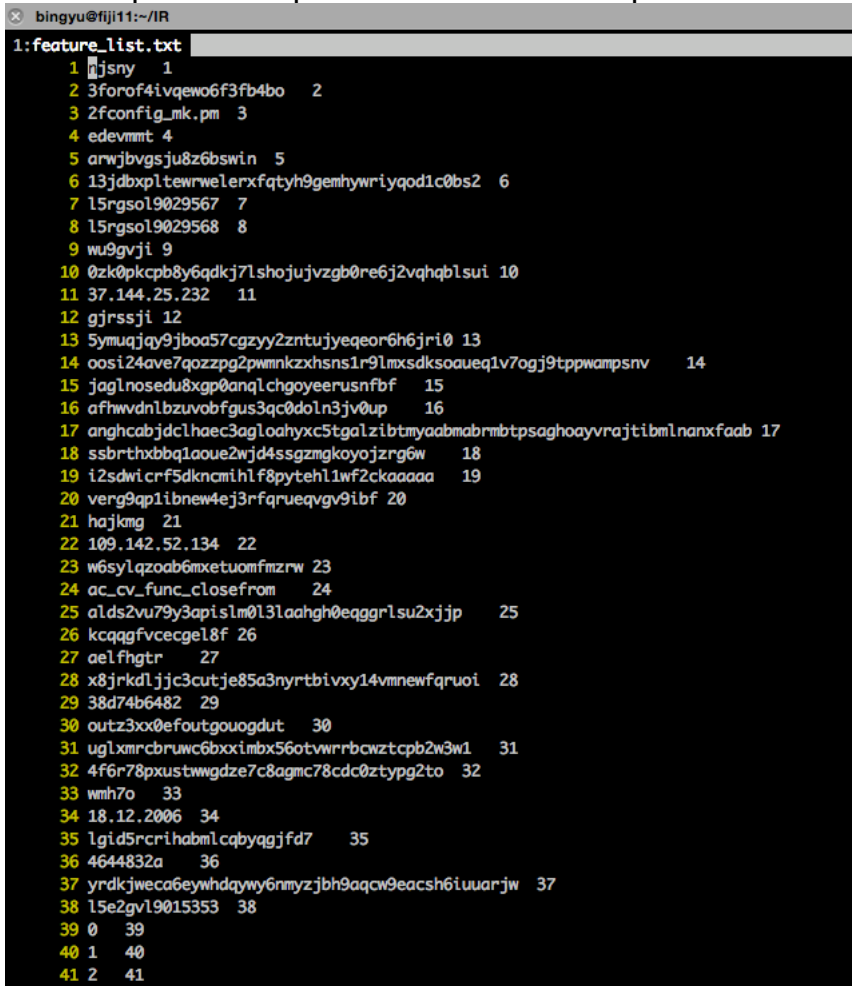

**Step 6: dump train/test into feature matrix.**

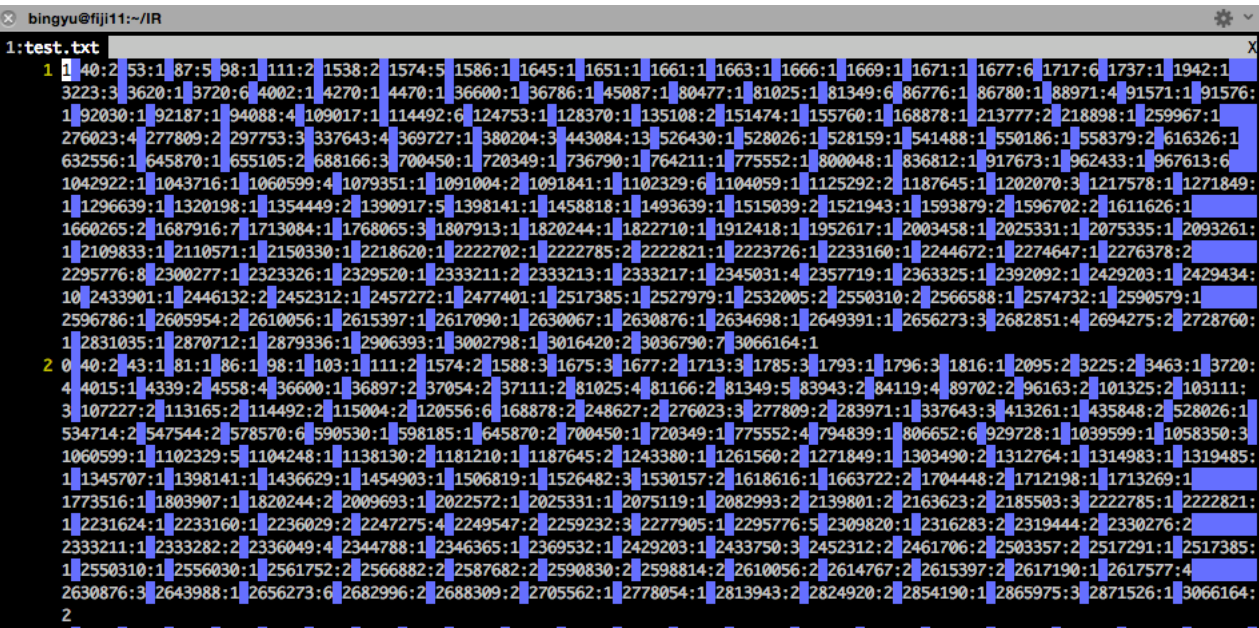

index:value:

index is based on feature\_list.txt

value is the tf count, you can use tf-idf or other score from elastic search.

## Step 7: Running lib linear classification on train.txt, and test.txt<br>[Dingyuefiji11 liblinear-1.95]\$ ./train ~/IR/train.txt ~/IR/linear.model

 ${\underbrace{\text{forn}}_{\text{optimization}}}, {\underbrace{\text{forn}}_{\text{initial}}}, {\underbrace{\text{forn}}_{\text{inter}}}, {\underbrace{\text{forn}}_{\text{in}}}, {\underbrace{\text{forn}}_{\text{in}}}, {\underbrace{\text{forn}}_{\text{in}}}, {\underbrace{\text{forn}}_{\text{in}}}, {\underbrace{\text{forn}}_{\text{in}}}, {\underbrace{\text{forn}}_{\text{in}}}, {\underbrace{\text{forn}}_{\text{in}}}, {\underbrace{\text{forn}}_{\text{in}}}, {\underbrace{\text{forn}}_{\text{in}}}, {\underbrace{\text{forn}}_{\text{in}}}, {\underbrace{\text{forn}}_{\$ WARNING: reaching max number of iterations<br>Using -s 2 may be faster (also see FAQ) Objective value =  $-1.056825$ <br>nSV = 1171 [bingyu@fiji11 liblinear-1.95]\$ ./predict ~/IR/test.txt ~/IR/linear.model ~/IR/linear.predict<br>Accuracy = 99.8674% (15064/15084)